## **Part I: Create a Harvard E-mail Address**

In order to use a Harvard MATLAB license, you will need to use a Harvard e-mail to create your Mathworks account. To do so, simply follow these instructions from Harvard University IT: http://huit.harvard.edu/pages/create-fas-account

## **Part II: Create a Mathworks Account**

**Step 1: Go to mathworks.com**. In the top right corner click "login" then "create account"

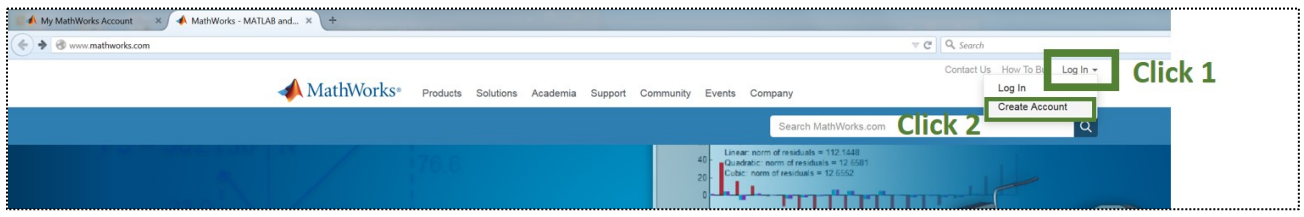

**Step 2: Fill out the requested information.** Make sure to use your fas.harvard or g.harvard email account as that is the email address that can be linked to the Harvard license. Similarly, select *academic* use where it asks for your purpose. If you are not older than 13, lie. I don't know would happen otherwise.

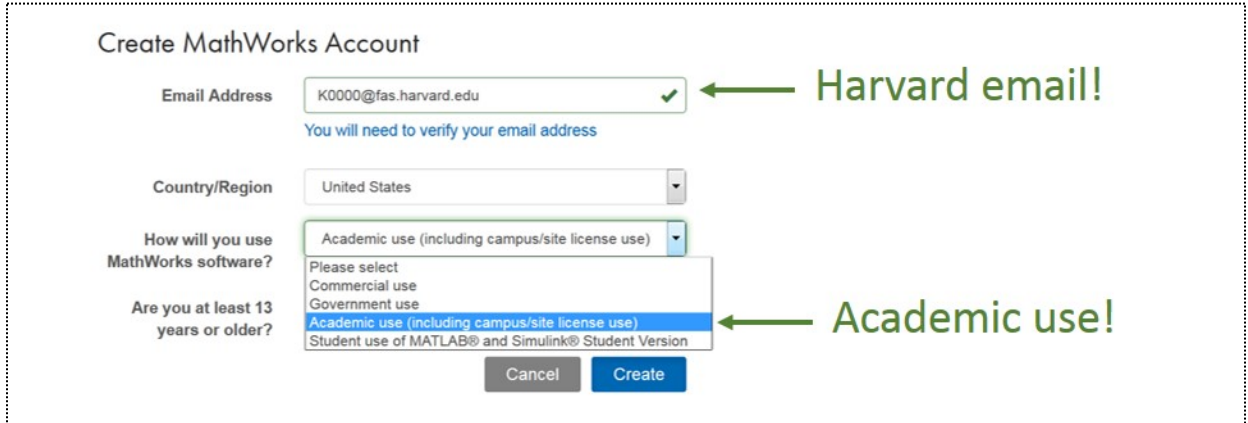

**Step 3: Verify your email address.** Mathworks has kindly chosen to explain this step.

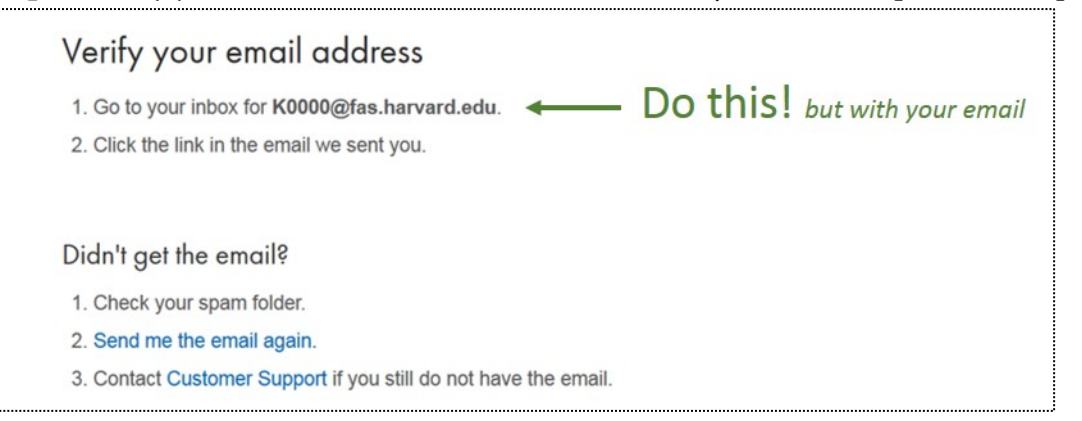

**Step 4: Complete your account.** Complete the form presented after you verify your email. If you would like to chat with fellow MATLAB users about MATLAB stuff, you can create a user ID, but it is unnecessary. To connect your account to Harvard's license, copy and paste the activation

key: 11249-53799-90244-11277-47236 where it is requested in the "Associate Your Account to a License" box.

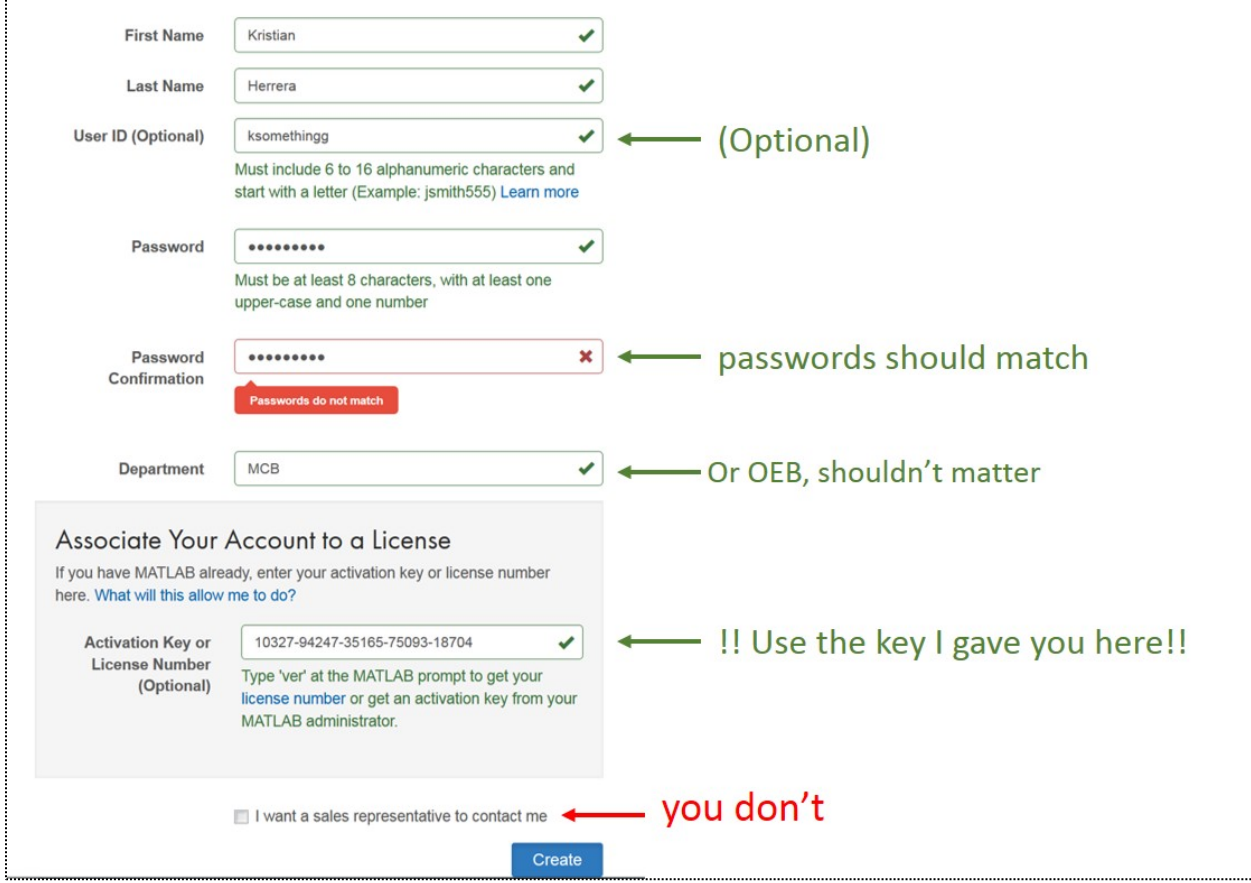

**Step 5 (optional): Associate your account a different way.** If you have already created your account, but haven't connected it to a license yet – do not lose hope! First, go to your "My Account" page by clicking your name in the top right hand corner of the screen (where login once was) and then click "My Account"

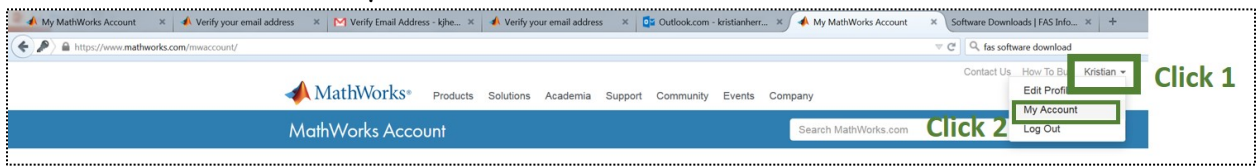

then click the leftmost box under "My Licenses" to associate with license.

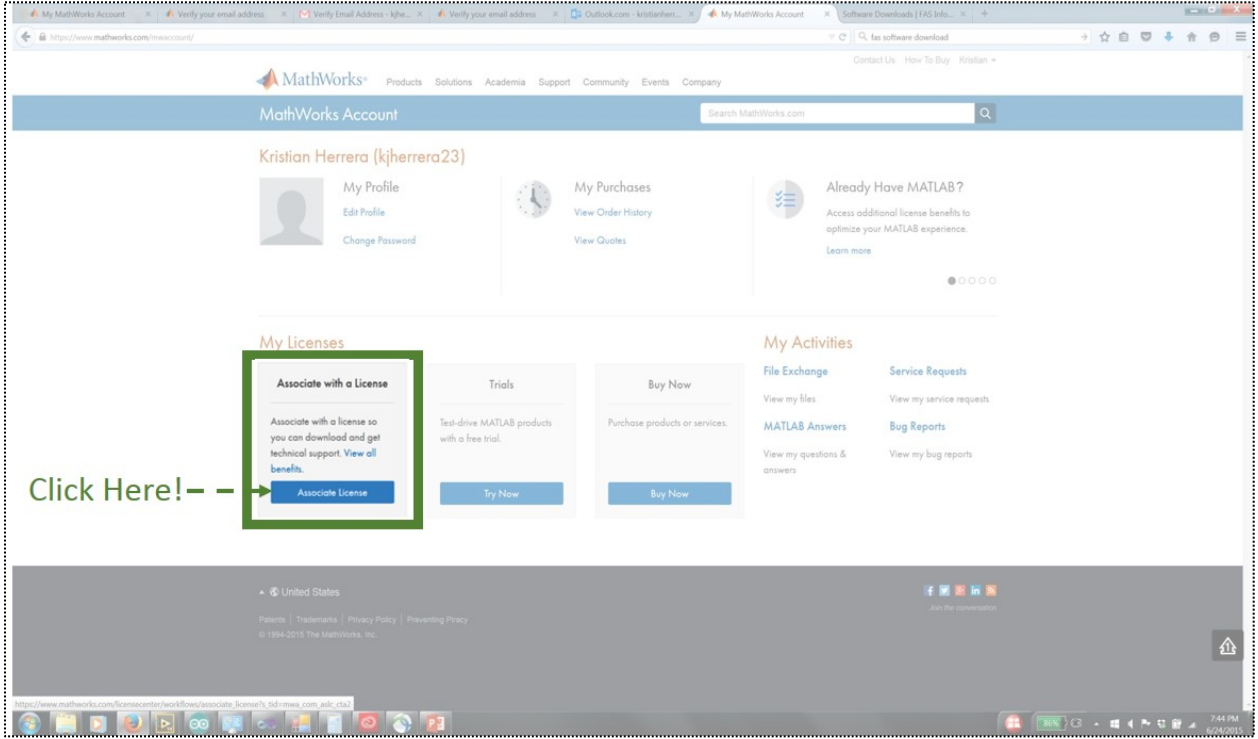

And enter the activation key (11249-53799-90244-11277-47236) in the next screen.

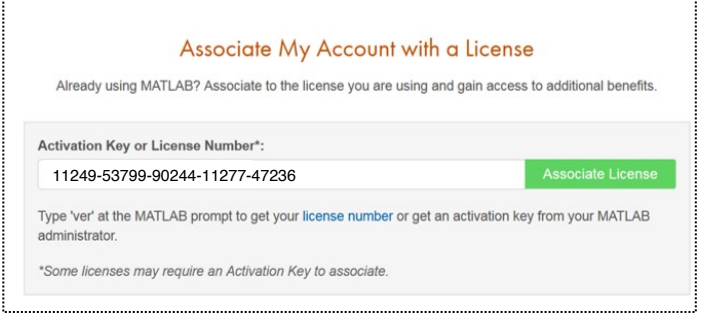

**Step 6: Download MATLAB!** Once Mathworks has approved your license you can finally download MATLAB. Just go back to your account (click your name then "My Account") and click the second box "Downloads" and you'll be all set to download whichever version of MATLAB you like. If you're computer runs on an older operating system, you may want to try and older version of MATLAB.

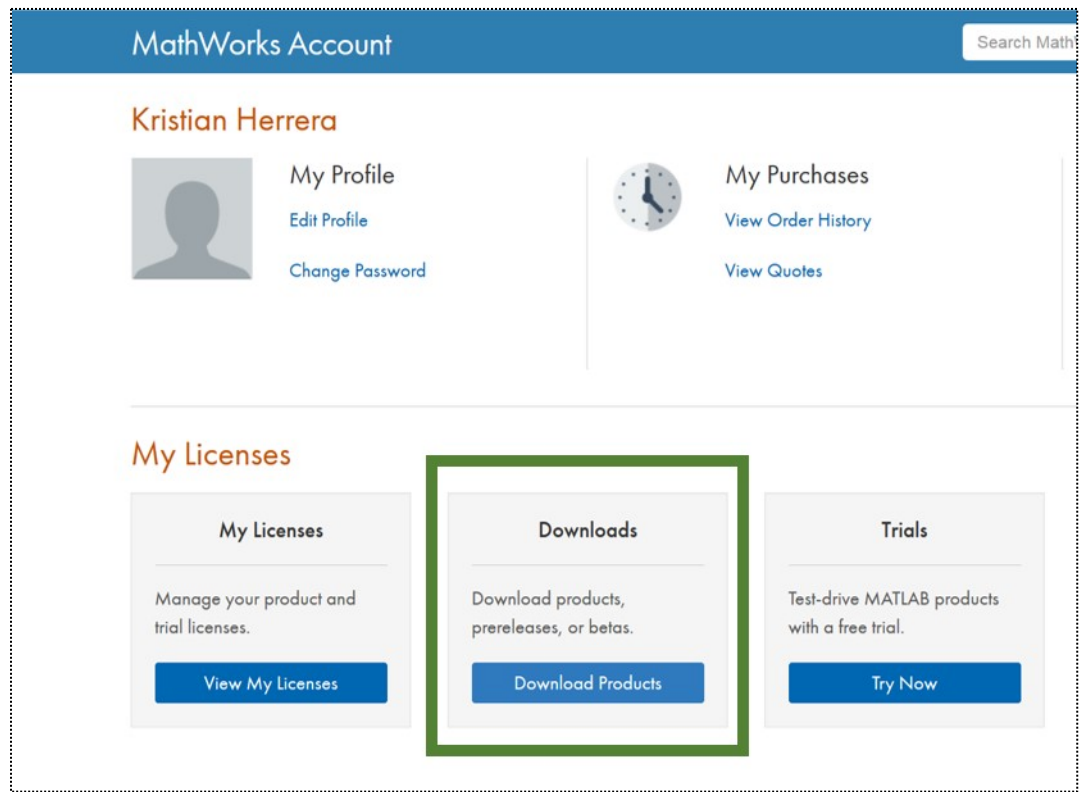

From here, follow the download and installation instructions. When you launch MATLAB for the first time, it will ask you to log in with your Mathworks account and enter an activation keyuse the same account and activation key as before.

If you have trouble with any of these steps and want help from the instuctors, we will be available after review session on Monday and lecture on Wednesday to assist you.